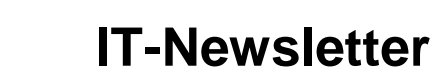

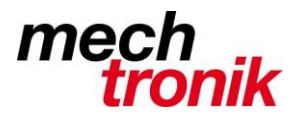

## weisst Du schon?

## **Outlook Betreffzeile nachträglich bearbeiten**

Oft sind die Eintragungen in den Betreffzeilen der erhaltenen E-Mail nicht aussagekräftig.

Für die Organisation und Sortierung der Mails wäre es daher manchmal hilfreich, wenn die Betreffzeile bearbeitet werden könnte. Zum Beispiel könnte ein Kürzel, ein Stichwort oder eine kurzer Kommentar ergänzt werden. Nur wenige Anwender wissen, dass Outlook genau das mit wenig Aufwand möglich macht: Nach dem Öffnen eines beliebigen Mails kann einfach in die Betreffzeile geklickt werden. Auch wenn es sich nicht um ein Eingabefeld handelt, kann jetzt Text hinzugefügt oder gelöscht werden. Die Frage nach der Speicherung der Änderungen kann einfach bestätigt werden und schon ist die Betreffzeile geändert.

Auf Wunsch lässt sich eine Betreffzeile aber auch ändern, ohne dass die E-Mail geöffnet wird:

- 1. Wählen von *Ansicht Ansichtseinstellungen* (Outlook 2016/2013/2010), *Ansicht Aktuelle Ansicht Aktuelle Ansicht anpassen* (Outlook 2007) bzw. *Ansicht Anordnen nach Aktuelle Ansicht Aktuelle Ansicht anpassen* (Outlook 2003) an.
- 2. Klicken auf *Weitere Einstellungen* und aktivieren des Kontrollkästchen *Bearbeiten in der Zelle ermöglichen*.
- 3. Nachdem dies mit zweimal *Ok* bestätigt worden ist, kann direkt im Posteingang auf den Betreff (und übrigens auch auf jede andere Information) geklickt und sofort bearbeitet werden.

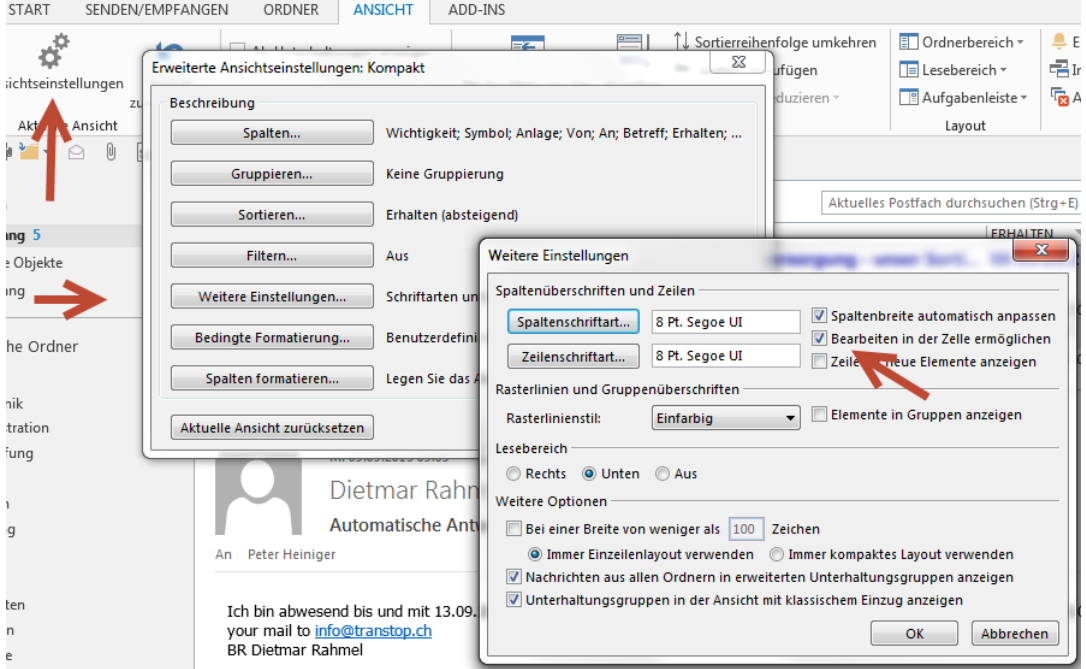

Am Beispiel von Outlook 2013: